# **BAB III**

# **PELAKSANAAN KERJA MAGANG**

# **3.1 Kedudukan dan Koordinasi**

 Dalam proyek film animasi pendek yang berjudul "Teduhnya Bukit Kelam", dikerjakan oleh pihak kampus yang terdiri atas lima anggota yang bekerja sama dengan SMKN 2 Banjarmasin dan dibimbing oleh Dessy T.A.B selaku *creative director.* Di tim kampus ini, penulis diposisikan sebagai *environment designer*, Liana Anastasia Setiawan diposisikan sebagai *lead animator,* Leonardo Soegirman diposisikan sebagai *2D asset creator* & *head compositor,* Lafiona Grahanita Manoppo diposisikan sebagai *character designer,* dan Clarissa Fortuna diposisikan sebagai *head editor*.

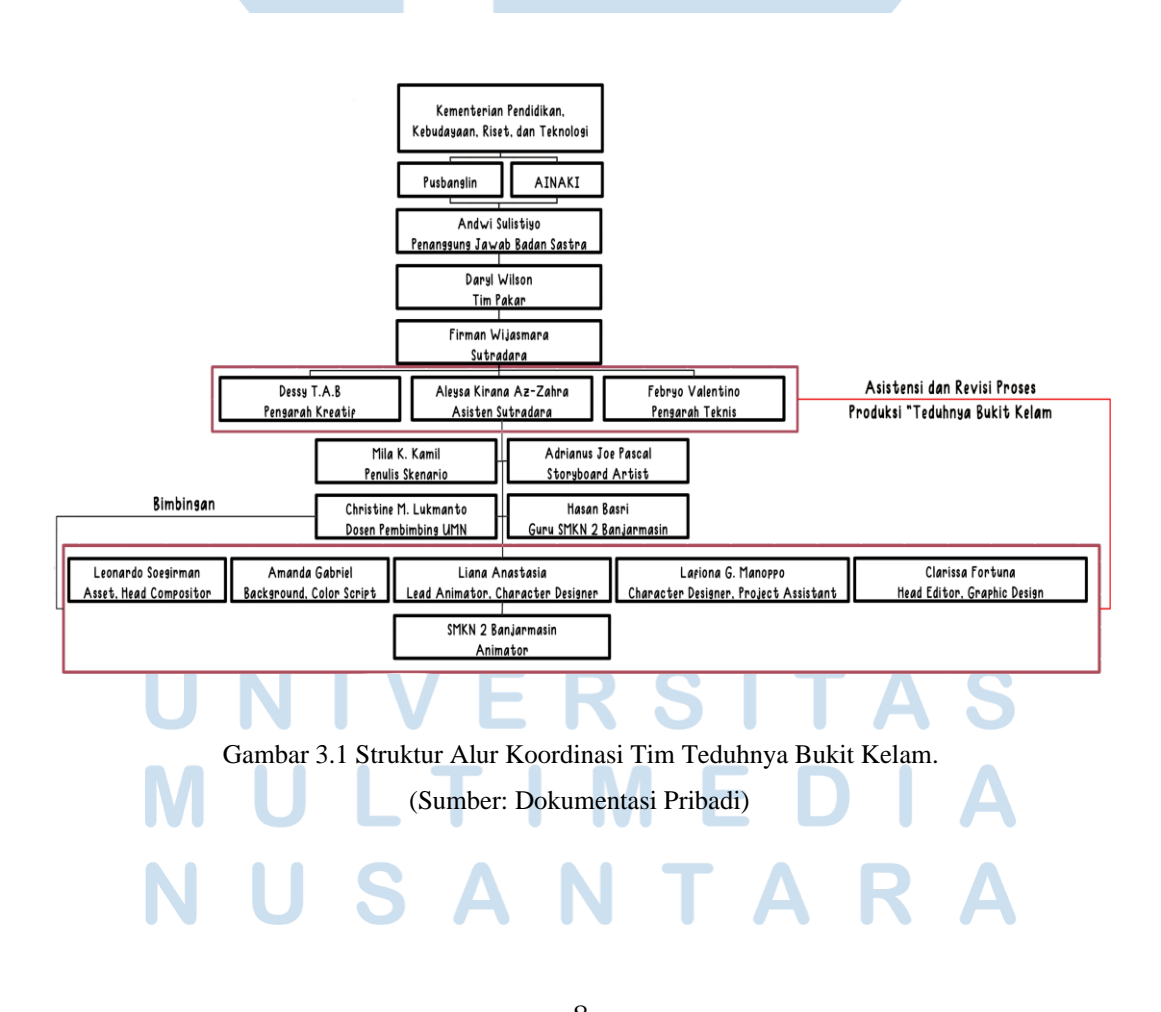

8 Peran *Environment Designer* …, Amanda Gabriel, Universitas Multimedia Nusantara

### **3.2 Tugas dan Uraian Kerja Magang**

Sebagai *environment designer* dalam proyek animasi "Teduhnya Bukit Kelam", penulis bertugas untuk membuat konsep awal *background* dan *color script*. Selain itu, penulis juga membuat animasi sungai dengan menggunakan *After Effects* dan juga membantu untuk *compositing* beberapa *scene dan shot*.

# **3.2.1 Tugas yang Dikerjakan.**

Untuk saat ini, Penulis telah menjalankan 802.57 jam kerja dalam proyek magang tersebut. Berikut adalah *list* pekerjaan yang sudah dikerjakan oleh penulis dari bulan Juli hingga November.

- 1. Juli :
	- Melakukan riset Bukit Kelam, Sungai Kapuas dan Sungai Melawi
	- Membuat sketsa *background* serta properti Bukit Kelam, Sungai Kapuas, Sungai Melawi, Rumah Beji, dan Kayangan
	- Membuat denah sesuai dengan peta.
	- Membuat *moodboard* dan mencari referensi visual.
	- Membuat *art concept / production bible* untuk mempresentasikan dan berdiskusi dengan tim praktisi , tim SMK, serta Pusbanglin pada tanggal 26 Juli 2022.
	- Merevisi sesuai saran dari *supervisor.*
- 2. Agustus :
	- Mendesain judul dan cover untuk *Pitch Bible*, serta memperbaiki beberapa konsep *background* dan tokoh.
	- Membuat *color script* dan *color palette.*
	- Membuat *background scene* 1, *scene* 2, *scene* 3, *scene* 4, *scene 7, scene* 9, dan *scene* 13.
	- Membuat *background* Rumpun Bambu.
	- Melakukan diskusi *Shot List* dengan tim praktisi dan tim SMK pada tanggal 18 Agustus 2022.
	- Finalisasi *production bible* tim kampus.
- 3. September :
	- Melakukan diskusi setiap hari Senin dengan tim praktisi dan tim SMK.
	- Membuat *background scene* 5, *scene* 6, *scene* 8 dan *scene* 10.
	- Membuat animasi *VFX* aliran sungai dengan menggunakan *Adobe After Effect (* dengan membuat *adjustment layer* dan *shape layer* serta menggunakan efek *wave warp dan turbulence).*
- 4. Oktober :
	- Melakukan diskusi setiap hari Senin dengan tim praktisi dan tim SMK.
	- *Compositing scene dan shot* yang sudah diselesaikan untuk pembuatan teaser dan film.
	- *Compositing scene* 2, *scene* 4, *scene* 6 *scene 7* dan *scene* 9
	- Mendesain poster A4 *portrait.*
- 5. November :
	- Melakukan diskusi setiap hari Senin dengan tim praktisi dan tim SMK.
	- *Compositing scene* 5, *scene* 10, *scene* 11
	- Merevisi *background scene* 2, *scene* 9, *scene* 10 dan *scene* 11
	- Memperbaiki *VFX* animasi aliran sungai pada *scene* 1 *shot* 10
	- Memperbaiki *compositing scene* 4 *shot* 6
	- Membuat dan revisi *credit title.*

# **3.2.2 Uraian Kerja Magang**

## **3.2.2.1 Desain Sungai Kapuas dan Sungai Melawi**

 Saat *Pre Production* pada tanggal 1 Juli, tim penulis membuat konsep awal tokoh, *environment,* dan aset yang sesuai dengan gambaran oleh Sutradara. Dalam proyek ini, penulis berperan sebagai *Environment Designer* dan penulis menggunakan software *Adobe Photoshop* untuk pembuatan *background.* Penulis mencari beberapa referensi visual, warna dan *mood* yang cocok. Kemudian pada tanggal 12 Juli, konsep awal ini diasistensi oleh *supervisor*. Setelah diasistensi, supervisor meminta penulis untuk menyederhanakan desainnya dan tidak terlalu realis. Lalu penulis merevisi dan menggunakan *mood bright* dominan putih sesuai dengan referensi yang diberikan oleh sutradara. Namun karena *mood* dalam cerita Bukit Kelam ini bersifat ceria sehingga *supervisor* menyarankan penulis untuk membuat *background* lebih berwarna dan meminta tim penulis untuk menggabungkan tokoh dengan latar belakang.

 Kemudian setelah direvisi, *supervisor* juga menyarankan penulis untuk menambahkan tanaman seperti semak-semak, ilalang, dan sebagainya supaya tidak terlihat gersang dan menggambarkan suasana Kalimantan, serta membuat alternatif warna lain agar terlihat lebih sesuai. Selain itu, *supervisor*  juga menyarankan agar pencahayaan pada *background* sungai simpang Kapuas lebih banyak dibandingkan dengan sungai simpang Melawi.

 Penulis menggunakan skema warna analogus yaitu biru kehijauan untuk penggambaran pagi hari dan kuning kehijauan untuk penggambaran sore hari. Warna analogus merupakan warna yang saling berdampingan antara satu ama yang lain sehingga dapat memberi kesan terang, *simple* dan harmonis. Selain skema warna, penulis menggunakan teori *color temperature* dimana warna kuning, jingga dan merah adalah *warm tones* sedangkan warna hijau, biru, dan ungu adalah *cool tones*. *Warm tones* diasosiasikan dengan kehangatan, keakraban, persahabatan, dan mampu memberi kesan dramatis. Sedangkan *cool tones* diasosiasikan dengan kesejukan dan ketenangan,

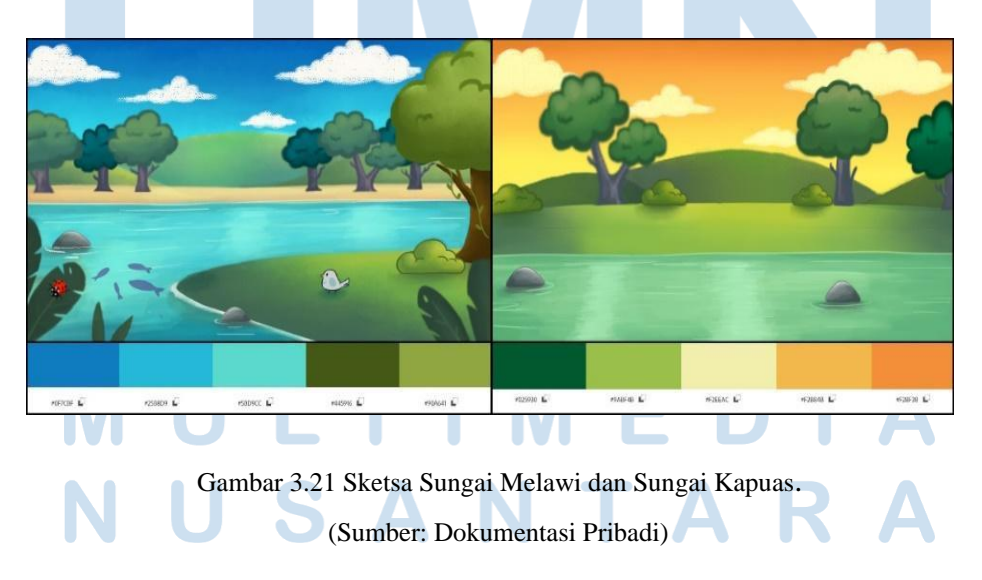

## **3.2.2.2 Pembuatan VFX Aliran Sungai dan Asap Beracun.**

Pada bulan September hingga Oktober, Penulis memasuki tahap *production* dan mulai membuat *background* dengan *Adobe Photoshop* dan membuat animasi sungai dengan menggunakan *Adobe After Effects.* Untuk membuat animasi sungai, penulis membuat *adjustment layer* dan diberi efek *wave warp, turbulence noise* dan *gradient ramp.* Berikut merupakan tahapan dalam pembuatan VFX aliran sungai:

- 1.) Membuat *adjustment layer* dan *shape layer*, lalu diposisikan di atas *layer* sungai.
- 2.) Lalu *adjustment layer* diberi efek *turbulence noise*. Berikut merupakan *settings* dalam efek *turbulence noise:*
- *Offset Turbulence: start 960, end 1150*
- *Evolution: start 0, end 90*
- *Scale width 152, scale height 25*
	- *Opacity 65%, Blending mode: Overlay*
- *Fractal type: Strings*
- *Invert* dicentang
- *Noise type: Soft Linear*
- 3.) Kemudian *adjustment layer* diberi efek *gradient ramp*. Berikut merupakan *settings* dalam efek *turbulence noise:*

*- Start Color : 69e7d6, End Color: 53d6d9*

*- Blend with original: 42%*

4.) Sesudah itu, *adjustment layer* diberi efek *wave warp*. Berikut merupakan *settings* dalam efek *wave warp:*

- *Wave type: Sine*  - *Wave height: 2* 

- *Wave width: 150*
- *Blend with original: 42%*
- 5.) Untuk *shape layer, layer* tersebut diberi *color code* 7AFFFB dan efek *wave warp.* Berikut merupakan *settings* dalam efek *wave warp:*
- *Wave Type: Sine*
- *Wave Height: 4*
- *Wave width: 150*
- Wave speed: 1
	- *Direction:* 0 derajat hingga + 90 derajat
	- 6.) Untuk bayangan air*, layer* pohon bukit dan tokoh diduplikat, lalu *flip vertical* dan diposisikan di bawah *layer* sungai. *Opacity layer* sungai adalah 70%.
	- 7.) Untuk *scene* sungai beracun *, adjustment layer* diberi efek *gradient ramp* dengan *color code* 8AF392 dan 327E40. Serta *shape layer* diberi *color code* 327E40

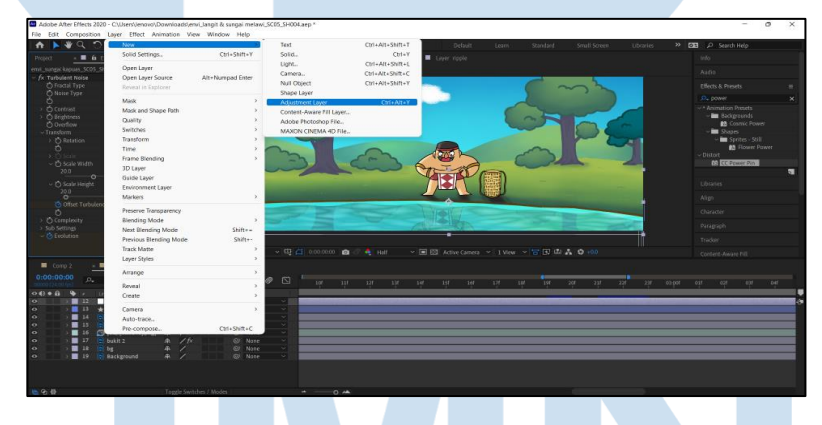

Gambar 3.22 Pembuatan *VFX* Aliran Sungai. (Sumber: Dokumentasi Pribadi)

Dalam tahap *post production* di pertengahan Oktober, penulis mulai *compositing scene* dan *shot* sesuai dengan pelatihan yang dilaksanakan oleh Badan Bahasa pada tanggal 4-5 Oktober 2022. Dalam pelatihan penulis mempelajari bagaimana memberi *highlight* dengan menggunakan *alpha matte inverted* dan mengubah *blend mode* menjadi *screen*, serta menambahkan *shadow* dengan menggunakan *fill*, *fast box blur,* dan *power pin.* Selain itu, penulis juga mempelajari bagaimana menyatukan hasil

*compositing* dan *color correction* dengan menggunakan *Adobe Premiere.* Selain itu, penulis membuat *VFX* asap beracun pada *scene* 5 dan *scene*  6 dengan menggunakan efek *fractal noise*. Berikut merupakan tahapan dalam pembuatan *VFX* asap beracun:

- 1. Membuat *adjustment layer,* lalu diberi efek *fractal noise.* Berikut merupakan *settings* dalam efek *fractal noise:*
- *Contrast : 498, brightness: -17*
- *Scale width 127.2*
- *Scale height 113.5*
- *Complexity : 20* - *Transform opacity 59 hingga 0, mask feather : 240, 240*
- 2. Di bagian *Evolution*, tekan *alt* dan klik *stopwatch*. Lalu tulisan *effect("fractal noise")(24)* diganti menjadi *time\*150.*
- 3. Lalu di bagian *offset turbulence*, tekan alt dan klik stopwatch. Lalu tulisan *effect("fractal noise")(24)* diganti menjadi *[value[0]+time\*100, value[1]-time\*20].*

4. Kemudian diberi efek *tint* dengan *start color* 2FCF0E dan *end color* 2F4B00.

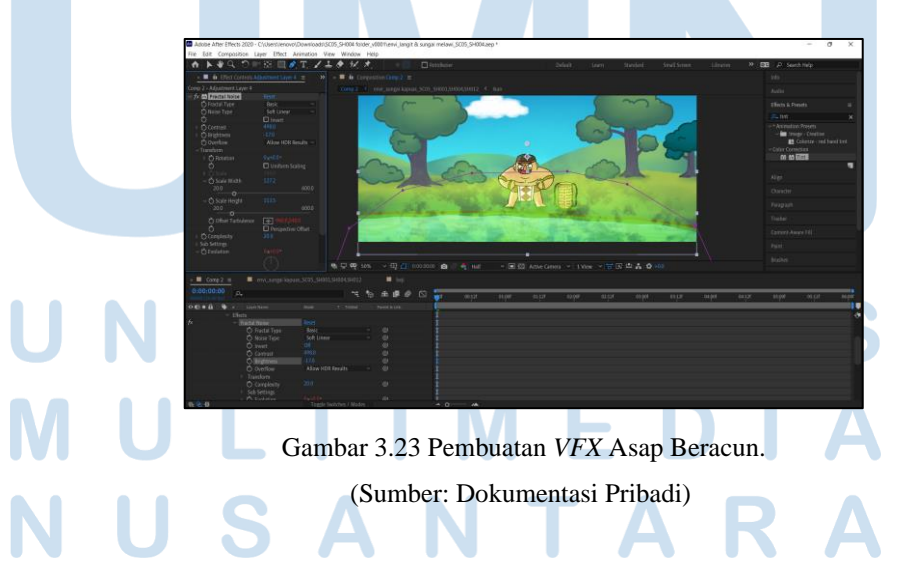

#### **3.2.3 Kendala yang Ditemukan**

Dalam pengerjaan proyek magang ini, penulis mengalami tiga kendala berupa:

- 1. Penulis harus menyamakan *artstyle* anggota lain agar setiap *shot* dan *scene*  terlihat konsisten dan sesuai antara satu dengan yang lain.
- 2. Terhambatnya komunikasi antara tim kampus dengan tim SMK karena komunikasi jarak jauh dan tidak bisa diskusi secara langsung/ tatap muka. Sehingga terjadinya *miscommunication* antara pihak SMK dan tim kampus.

#### **3.2.4 Solusi atas Kendala yang Ditemukan**

Untuk mengatasi beberapa permasalahan diatas, penulis menemukan beberapa alternatif sebagai solusi.

- 1. Penulis menulis dan menyertakan keterangan gambar di *Word* tentang cara pembuatan *VFX* aliran sungai, sebagai panduan untuk tim SMK. Ide pembuatan *VFX* ini disarankan oleh pengarah teknis dalam *meeting* pertama dan penulis mencoba untuk mengembangkannya menjadi lebih sederhana. Penulis juga mendemonstrasikan pembuatan *VFX* tersebut saat *Zoom meeting* agar mudah dimengerti oleh tim SMK. Kemudian tim Badan Bahasa mengadakan pelatihan *compositing* untuk tim SMK dan tim kampus tentang bagaimana menambahkan *highlight* dan *shadow,* serta menyusun proyek agar tertata rapi. Selain itu, penulis membuat catatan mengenai *scene dan shot* yang sudah dikerjakan oleh tim kampus di *Microsoft Excel* agar dapat mempermudah alur kerja.
- 2. Tim kampus membuat sebuah grup *chat Whatsapp* dan *Line* agar bisa dapat mendiskusikan ukuran tentang *line art* dan pembagian tugas. Selain itu, tim praktisi mengadakan *Zoom meeting* agar tim kampus dengan tim SMK menyampaikan masalah dan mencari solusi secara bersama. Lalu untuk projek yang sudah dikerjakan akan di*upload* melalui *google drive* dan setiap progress akan di*review* dan di *update* statusnya melalui *Notion* oleh tim kampus.